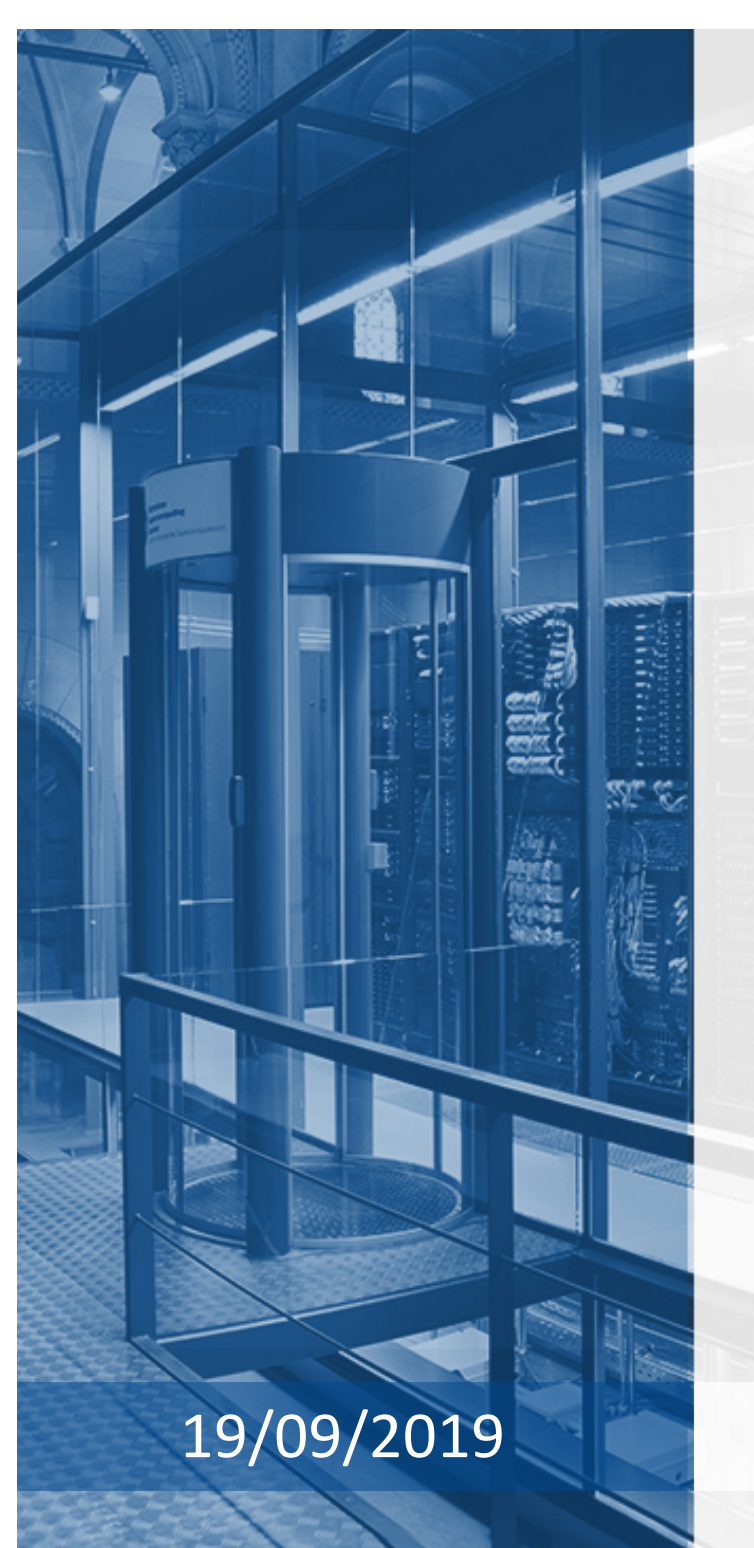

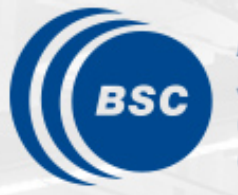

**Barcelona Supercomputing Center** Centro Nacional de Supercomputación

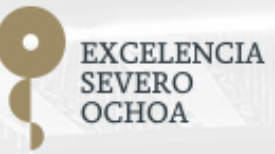

## **Programming Distributed Computing Platforms with COMPSs**

Rosa M. Badia, Javier Conejero, Daniele Lezzi

Workflows & Distributed Computing Group

19/09/2019 13th RES Users Conference

## Agenda

14.30 Introduction

- 14:40 PyCOMPSs syntax
- 15:20 Overview of COMPSs runtime
- 15:30 Introduction to dislib

15:40 Break

15:55 Hands-on in MN4:

- PyCOMPSs simple use case in Python
- Use case calling external binaries
- dislib use case
- 17:00 Closing

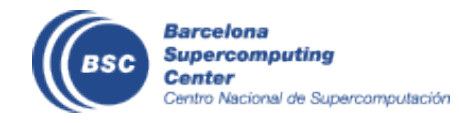

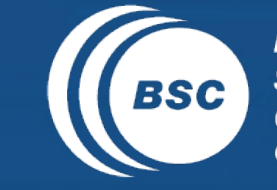

EXCELENCIA<br>SEVERO<br>OCHOA **Barcelona Supercomputing<br>Center** Centro Nacional de Supercomputación

#### Introduction

## BSC vision on programming models

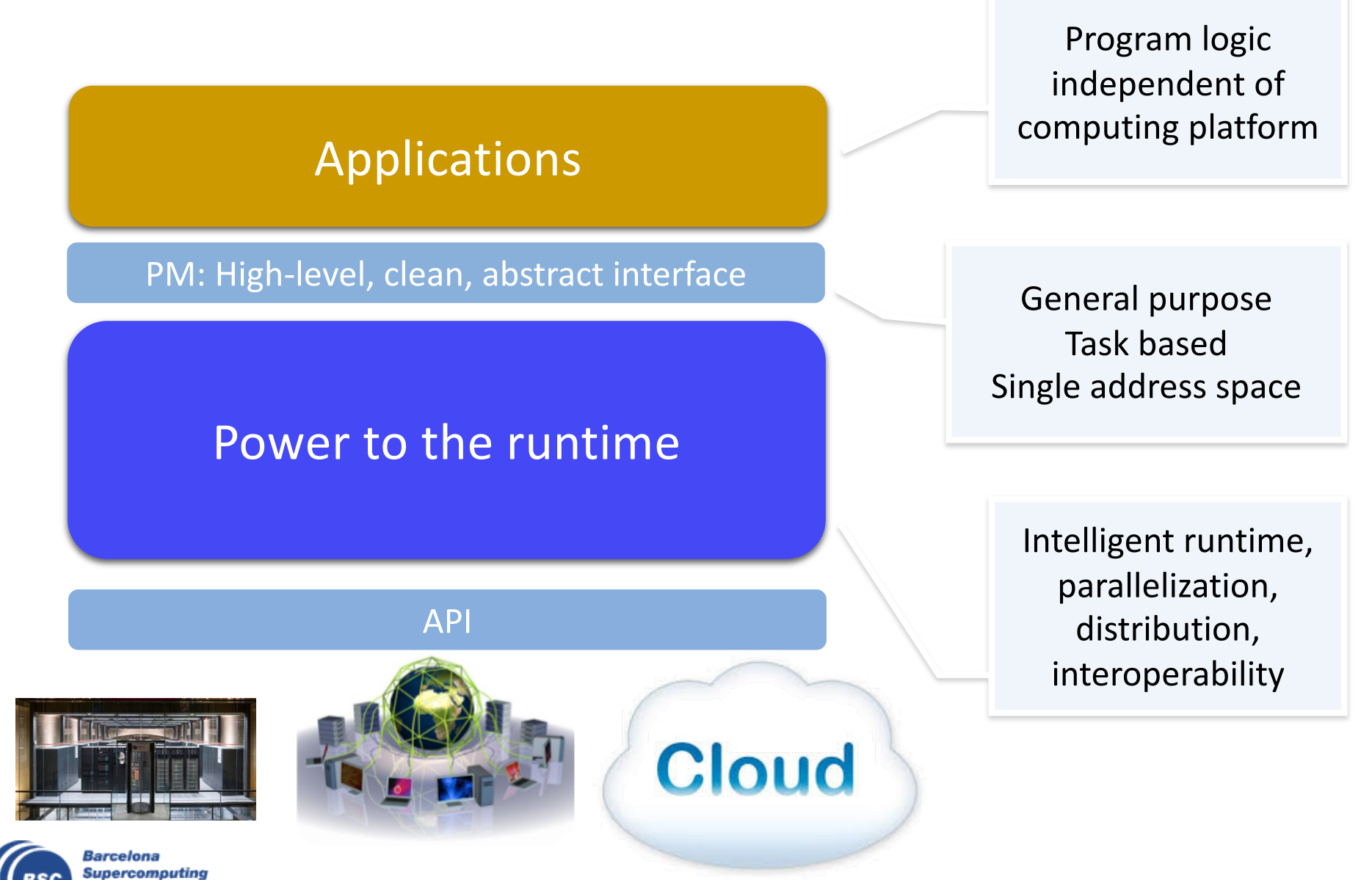

Center

ntro Nacional de Supercomputación

## BSC vision on programming models

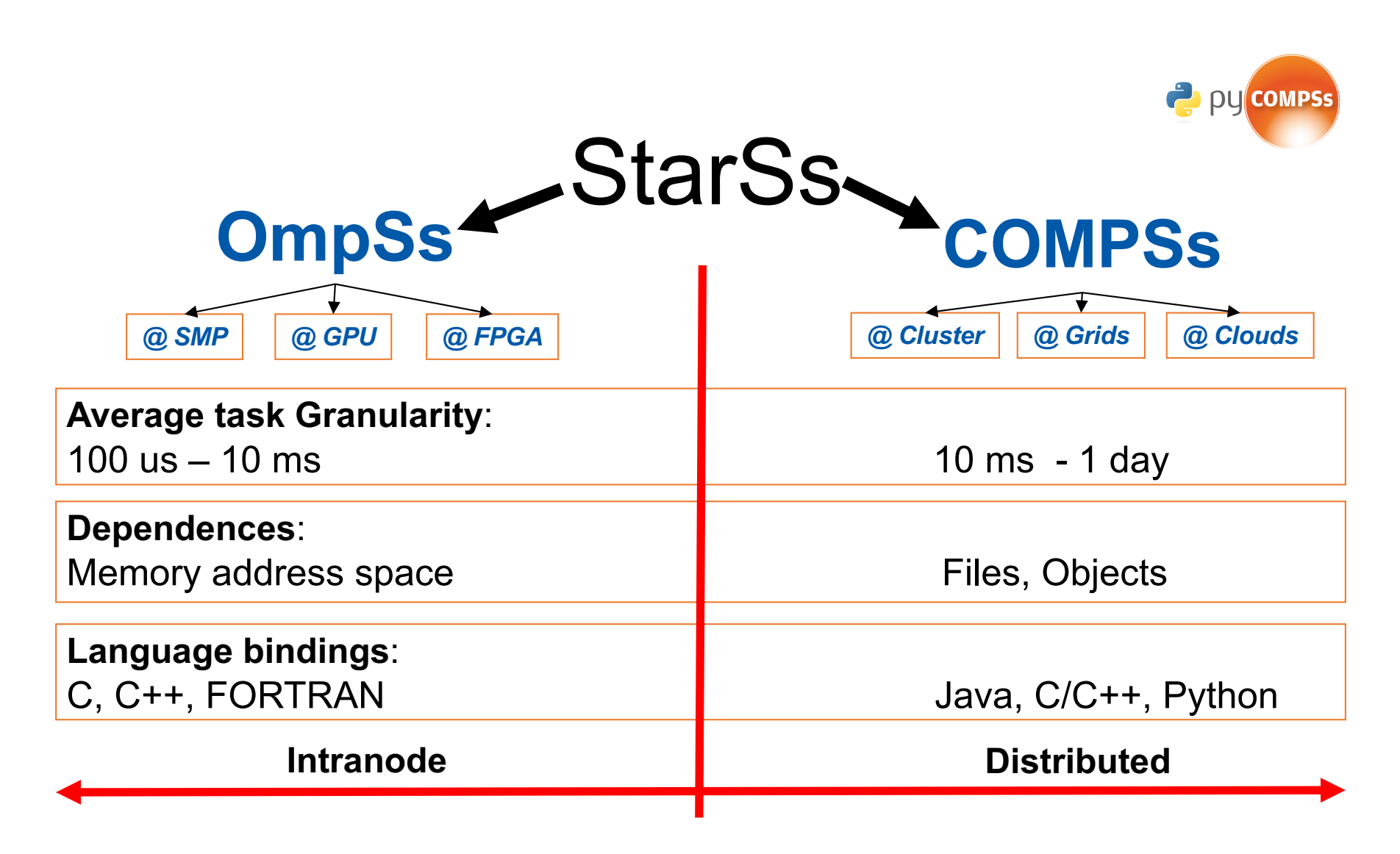

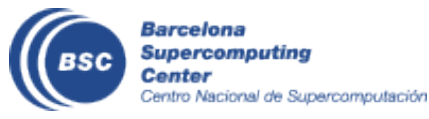

## Programming with PyCOMPSs/COMPSs

• Sequential programming, parallel execution

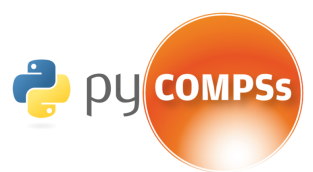

- General purpose programming language + annotations/hints
	- To identify tasks and directionality of data
- Builds a task graph at runtime that express potential concurrency
- Offers a shared memory illusion to applications in a distributed system
	- The application can address larger data storage space: support for Big Data apps
	- Support for persistent storage
- Agnostic of computing platform
	- Enabled by the runtime for clusters, clouds and container managed clusters
- Available in MN4
	- module load COMPSs

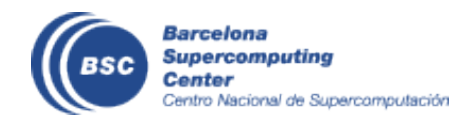

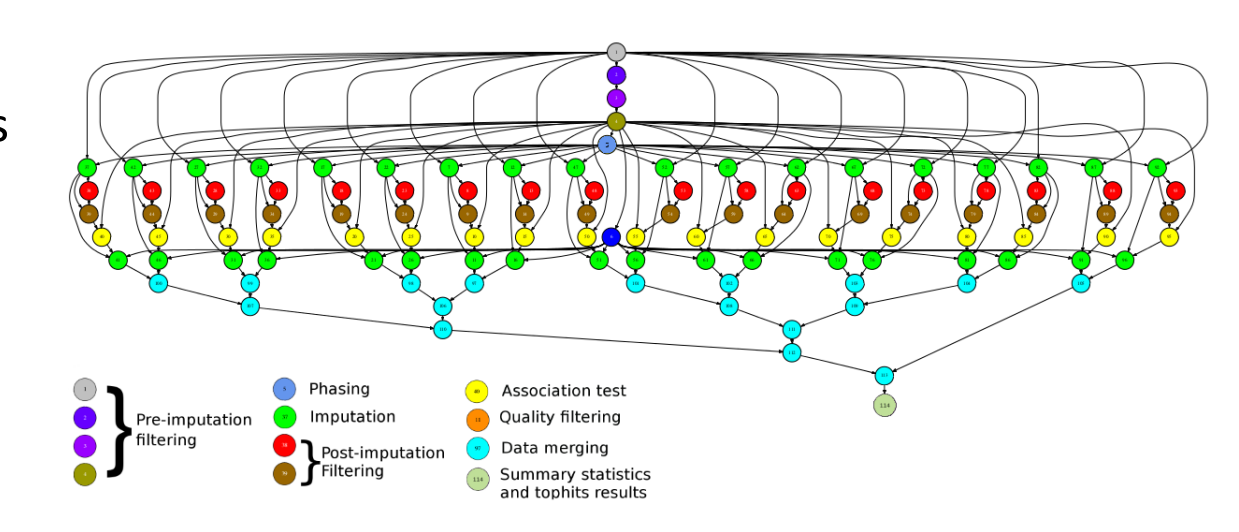

## COMPSs Architecture

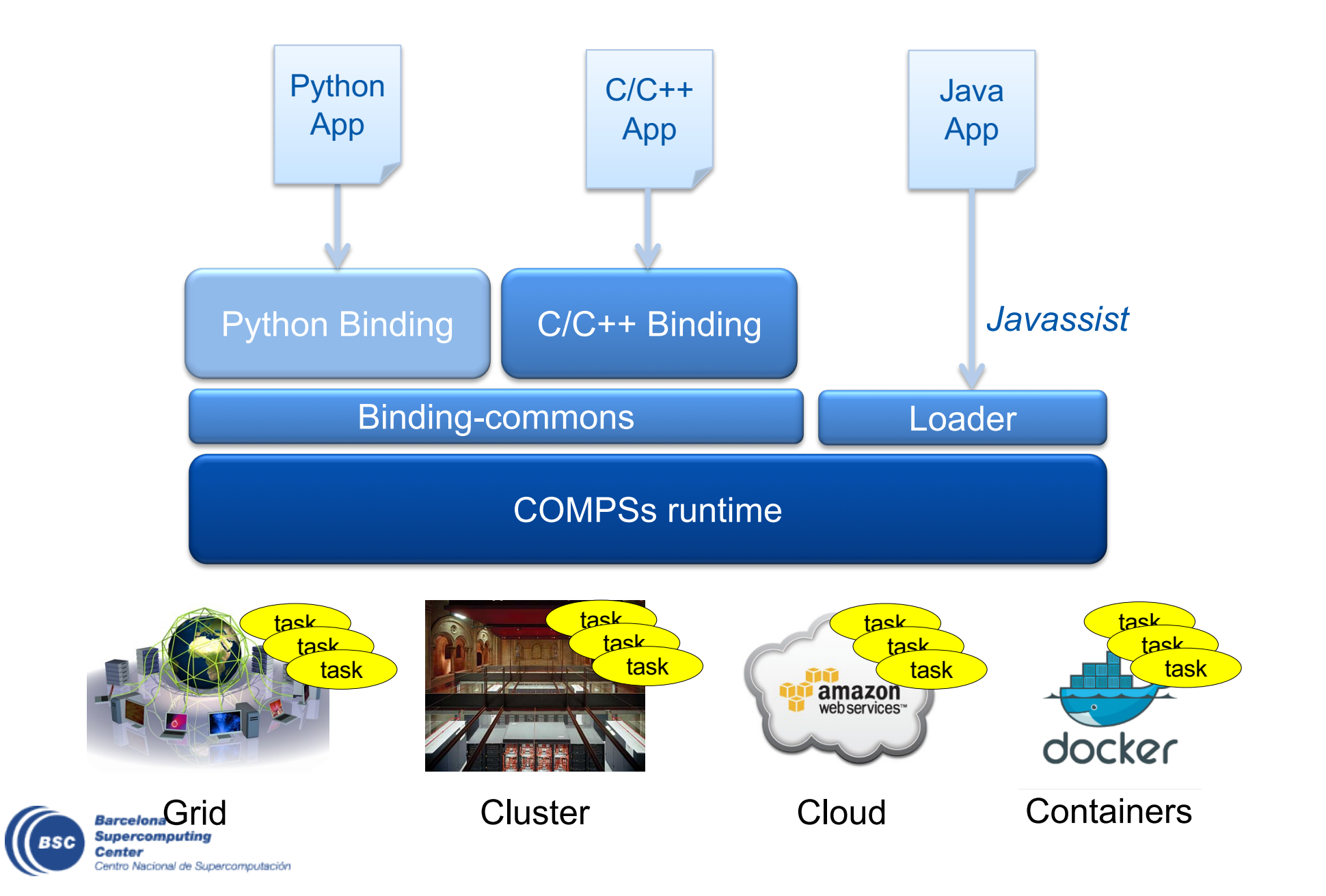

## PyCOMPSs/COMPSs runtime

- PyCOMPSs/COMPSs applications executed in distributed mode following the masterworker paradigm
	- Description of computational infrastructure in an XML file
- Sequential execution starts in master node and tasks are offloaded to worker nodes
- All data scheduling decisions and data transfers are performed by the runtime

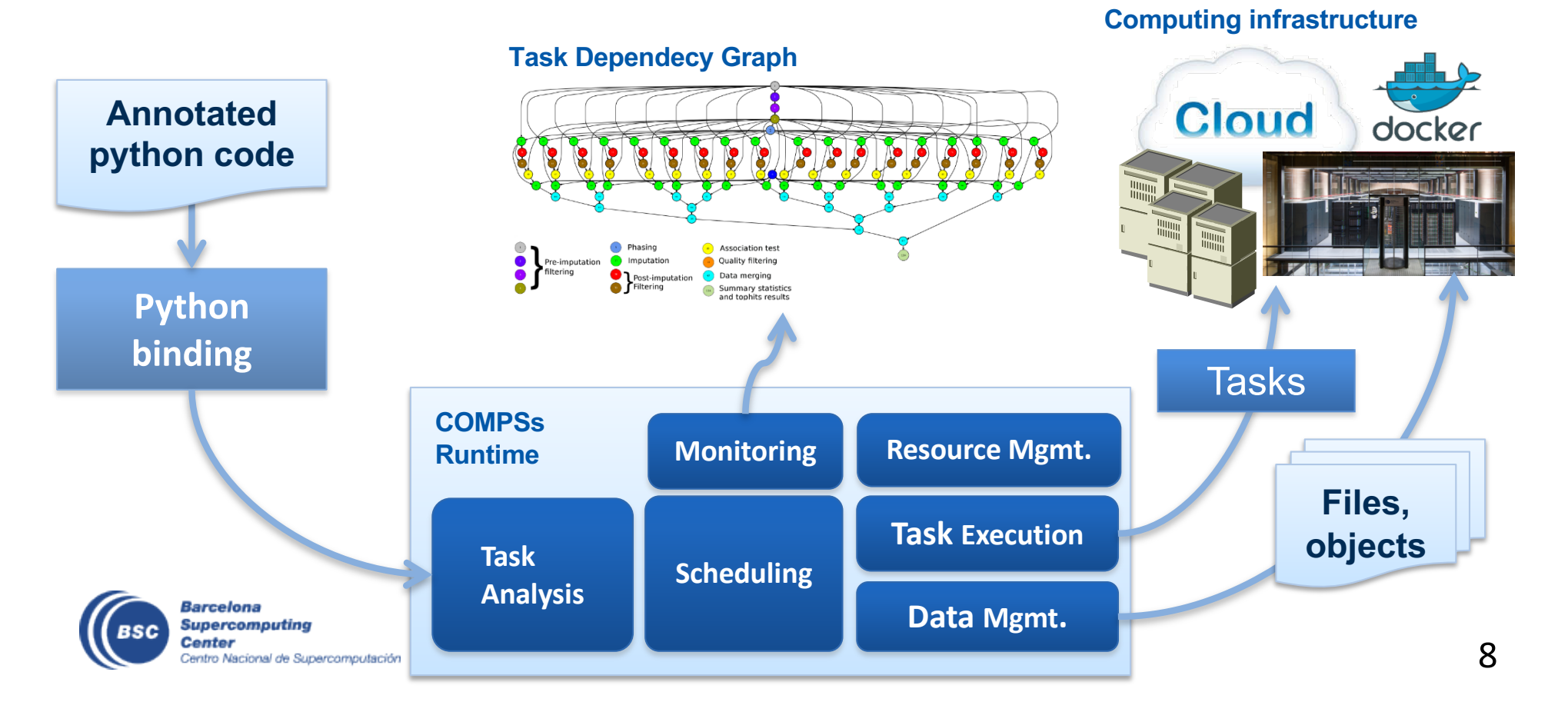

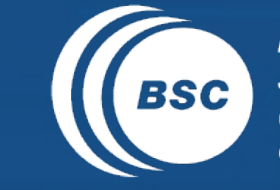

EXCELENCIA<br>SEVERO<br>OCHOA **Barcelona** Supercomputing<br>Center Centro Nacional de Supercomputación

#### Python Syntax (PyCOMPSs)

## Tutorial with Jupyter notebooks

- Instructions in:
	- [https://github.com/bsc-wdc/notebo](https://github.com/bsc-wdc/notebooks)oks

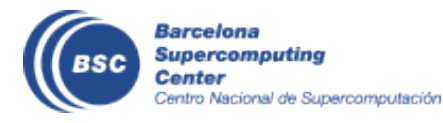

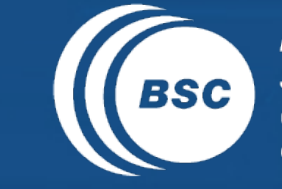

EXCELENCIA<br>SEVERO<br>OCHOA **Barcelona** Supercomputing<br>Center Centro Nacional de Supercomputación

#### COMPSs runtime and execution environment

## Execution environment

- COMPSs runtime is able to execute in distributed computing platforms (clusters, clouds, contained manager clusters)
- Main program + runtime started in master node
	- Takes care of tasks scheduling, data transfers, etc
- Tasks executed in worker nodes

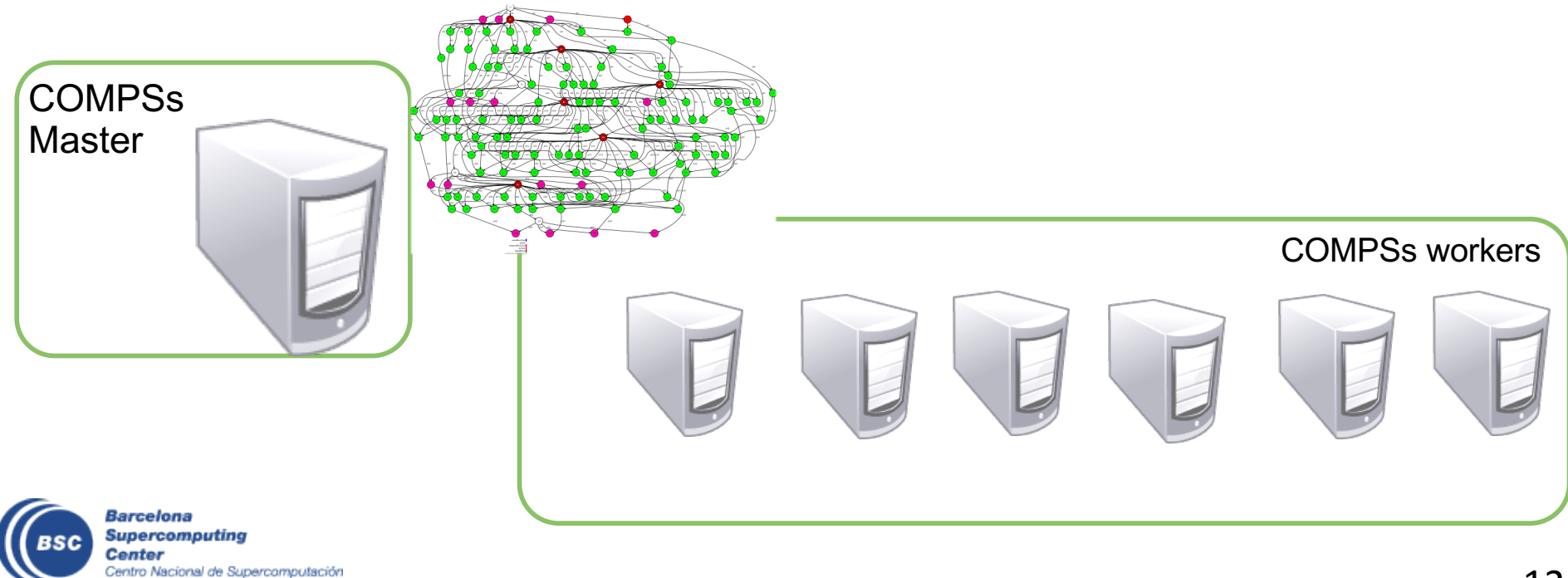

#### **Runtime Architecture**

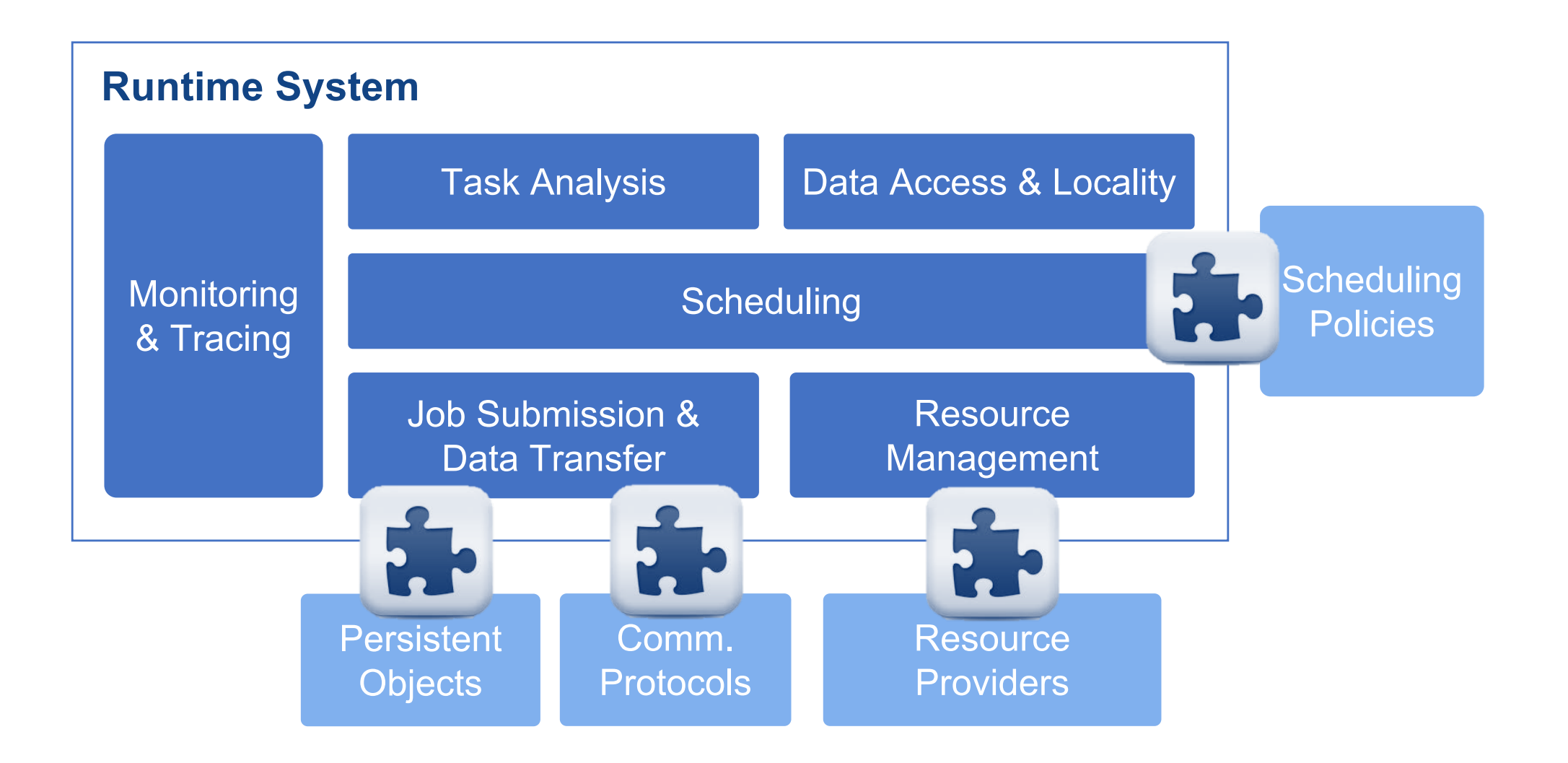

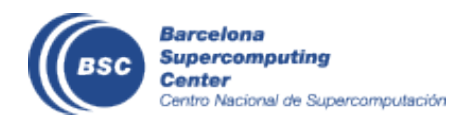

## **Data management in COMPSs**

- COMPSs runtime offers the view of a single memory space and storage system
	- Can address memory spaces much larger than the initial space available in a single node
	- This larger memory space is made available to the application in a transparent way
- Data management
	- Objects can be either created by the main program or tasks
	- When accessed by tasks executed in different worker nodes, the runtime will be in charge of transferring the data between them
	- Files and/or objects can be renamed/versioned
	- Renaming enables further parallelism
	- Versioning reduces the number of required transfers
- Runtime supports shared and distributed filesystems
	- In the first case, no file transfers are required

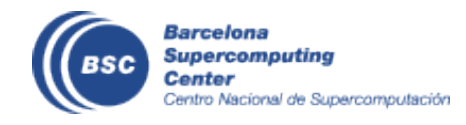

## Data management in COMPSs

- Serialization
	- Due to different address spaces between different nodes, objects in memory need to be transferred
	- Before being transferred are serialized
	- Only for objects, not for files
	- For Python, Pickle or Dill libraries are used

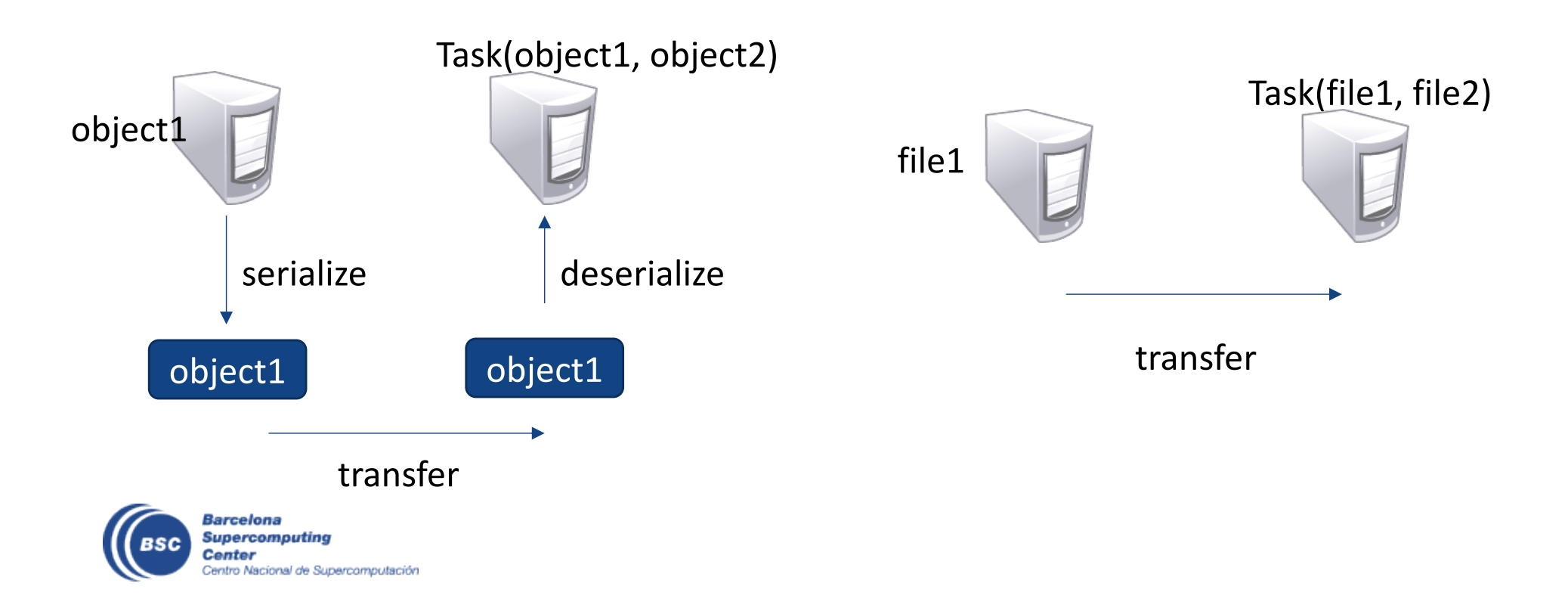

## Runtime System

Application | Task Selection Interface

# How do I select the execution platform?

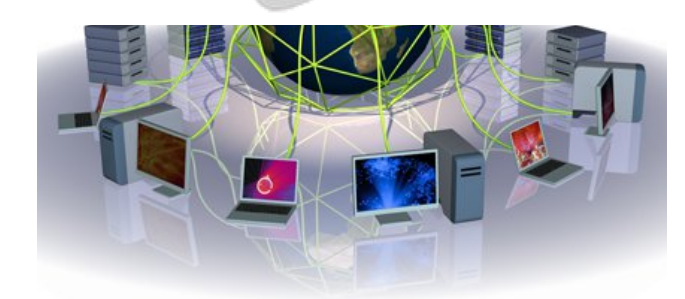

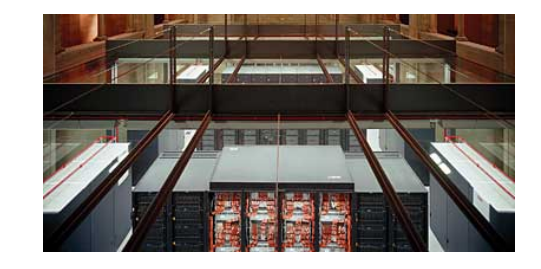

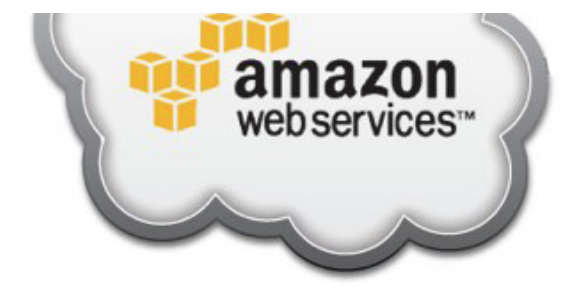

Barcelona Grid Cluster Cluster Cloud **Barcelona Center** entro Nacional de Supercomputación

## **Execution Environments Configuration**

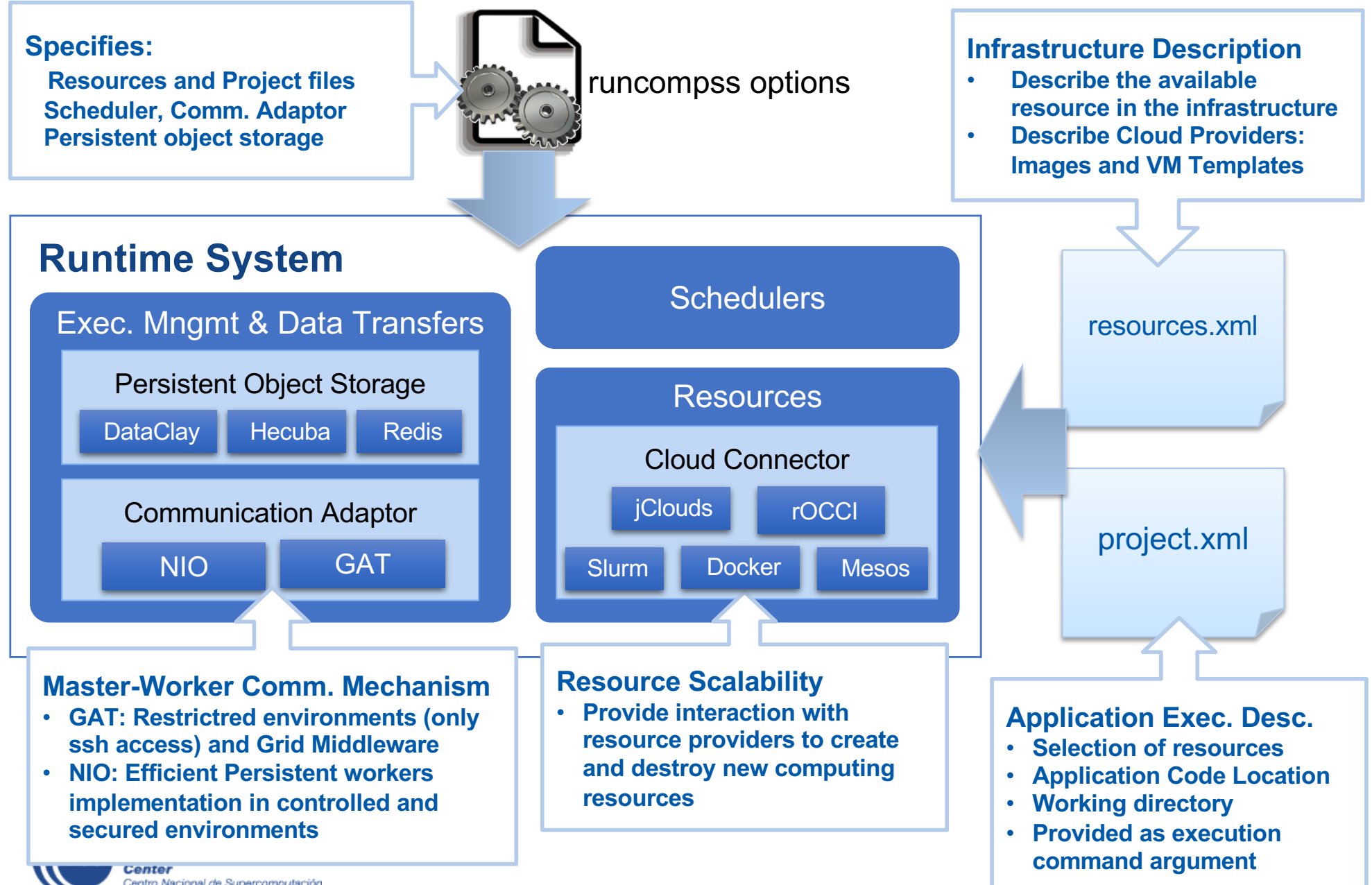

## COMPSs@Cluster

- Execution divided in two phases
	- Launch scripts queue a whole COMPSs app execution
	- Actual execution starts when reservation is obtained

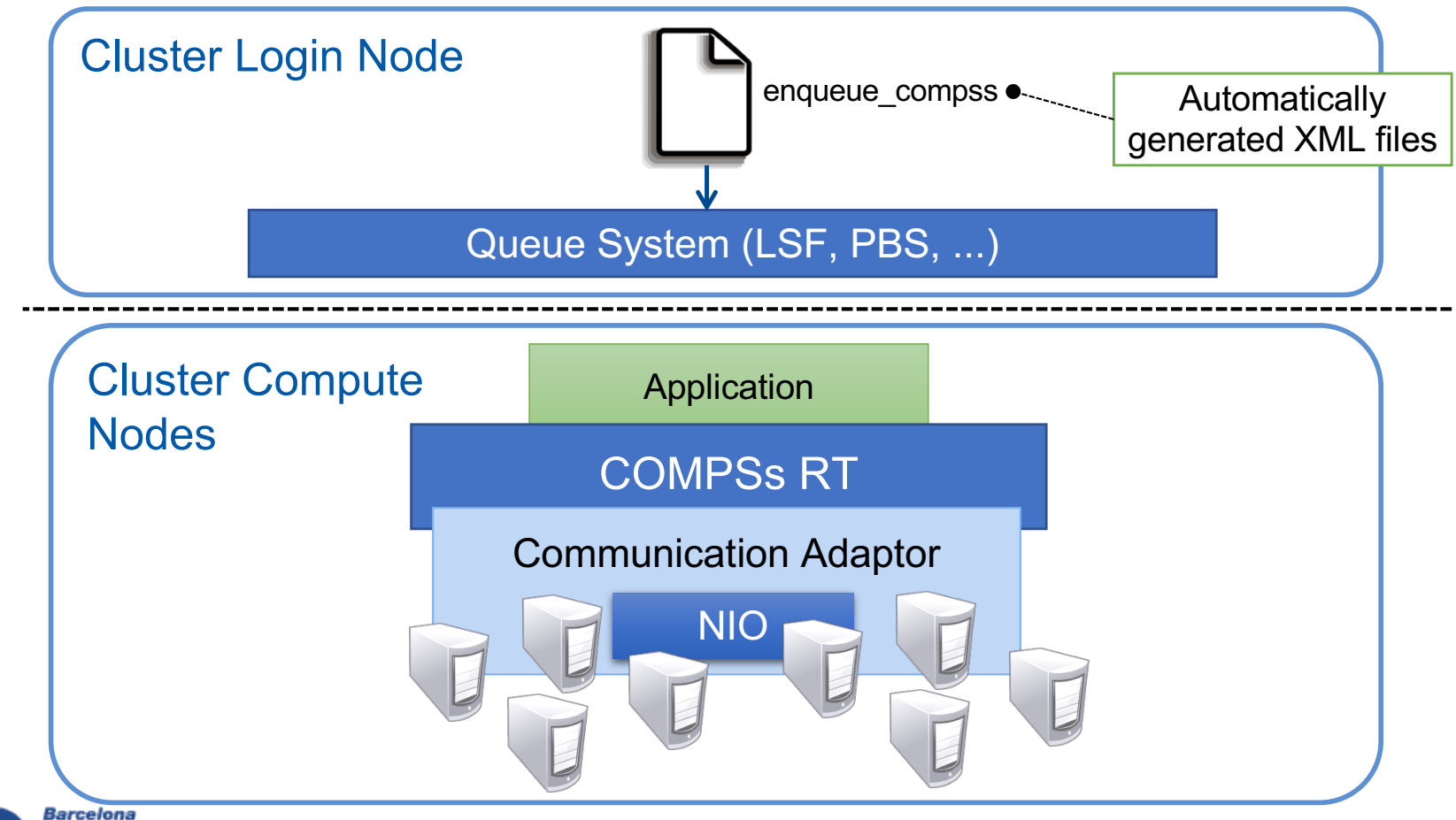

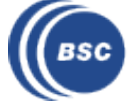

## COMPSs in a Cluster

- Use of enqueu compss command (instead of runcompss)
- Generates project.xml and resources.xml
- Launches application in the allocation

```
enqueue compss \
--exec time=10 \backslash--num_nodes=5 \backslash--tasks per node=16 \backslash--master_working_dir=. \
 --worker_working_dir=scratch \
 -lang=python \
 --comm=integratedtoolkit.nio.master.NIOAdaptor \
 --tracing=true \
-graph=true \
 /home/bsc19/bsc19776/SC16/wordcount/wc_merge.py \
/gpfs/projects/bsc19/COMPSs_AP PS/wordcount/data/dataset_64f_16mb
```
• Type "enqueue\_compss" to see help and options

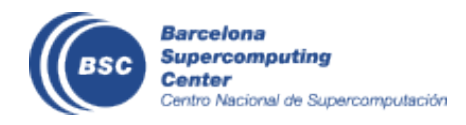

#### **Configuration with Job scheduler: Resources Specification**

<?xml version="1.0" encoding="UTF-8" standalone="yes"?> ... <ResourcesList> <Adaptors> **<SharedDisk Name="gpfs" />** <Adaptor Name="es.bsc.compss.nio.master.NIOAdaptor"> <SharedDisk Name="gpfs2" /> <SubmissionSystem> **<ComputeNode Name="s12r1b62-ib0">** <Interactive/> <Processor Name="MainProcessor"> </SubmissionSystem> <ComputingUnits>**24**</ComputingUnits> <Ports> <MinPort>43001</MinPort> <Architecture>Intel</Architecture> <MaxPort>43002</MaxPort> <Speed>2.6</Speed> <RemoteExecutionCommand>none</RemoteExecutionCommand> </Processor> </Ports> <Memory> </Adaptor> <Size>**92**</Size> … </Memory> </Adaptors> <OperatingSystem> <SharedDisks> <Type>Linux</Type> <AttachedDisk Name="gpfs"> <Distribution>SMP</Distribution> <MountPoint>/gpfs/</MountPoint> <Version>3.0.101-0.35-default</Version> </AttachedDisk> </OperatingSystem> <AttachedDisk Name="gpfs2"> <MountPoint>/.statelite/tmpfs/gpfs/</MountPoint> <Software> </AttachedDisk> <Application>JAVA</Application> </SharedDisks> <Application>PYTHON</Application> </ComputeNode> <Application>EXTRAE</Application> <ComputeNode Name="s12r1b63-ib0"> <Application>COMPSS</Application> <Processor Name="MainProcessor"> </Software> <ComputingUnits>48</ComputingUnits> … <Architecture>Intel</Architecture> <Speed>2.6</Speed> Generated automatically by </Processor> <Memory> enqueue\_compss command in <Size>92</Size> </Memory> M<sub>N4</sub> <OperatingSystem> **Barcelona** … **Supercomputing Center** Centro Nacional de Supercomputación </ResourcesList>

### **Configuration with Job scheduler: Project Specification**

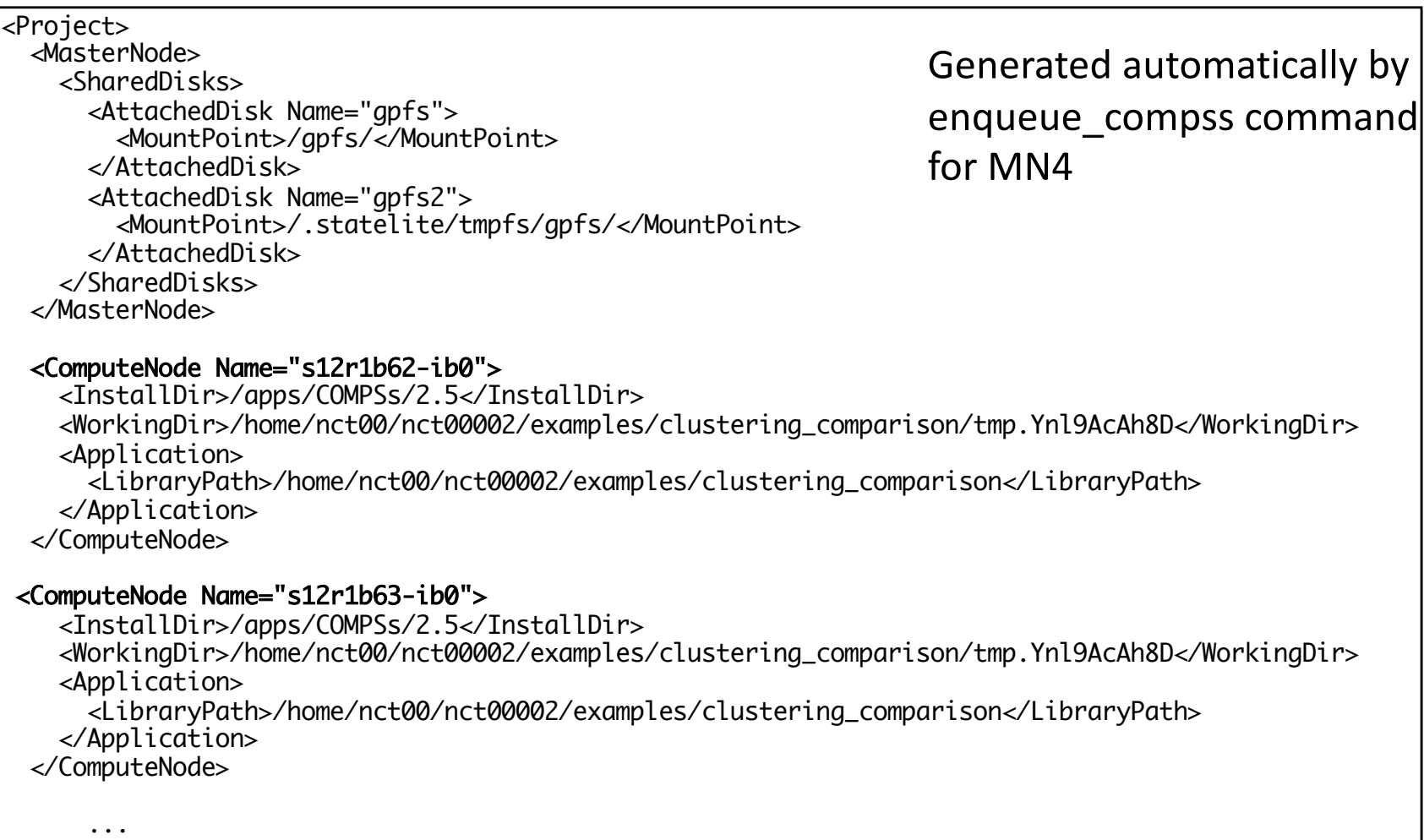

</Project>

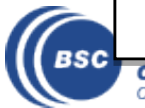

## COMPSs with Docker

- Keep as transparent for the user as possible
- Same as running a local COMPSs application (runcompss command)
- Deploy applications as a set of docker container

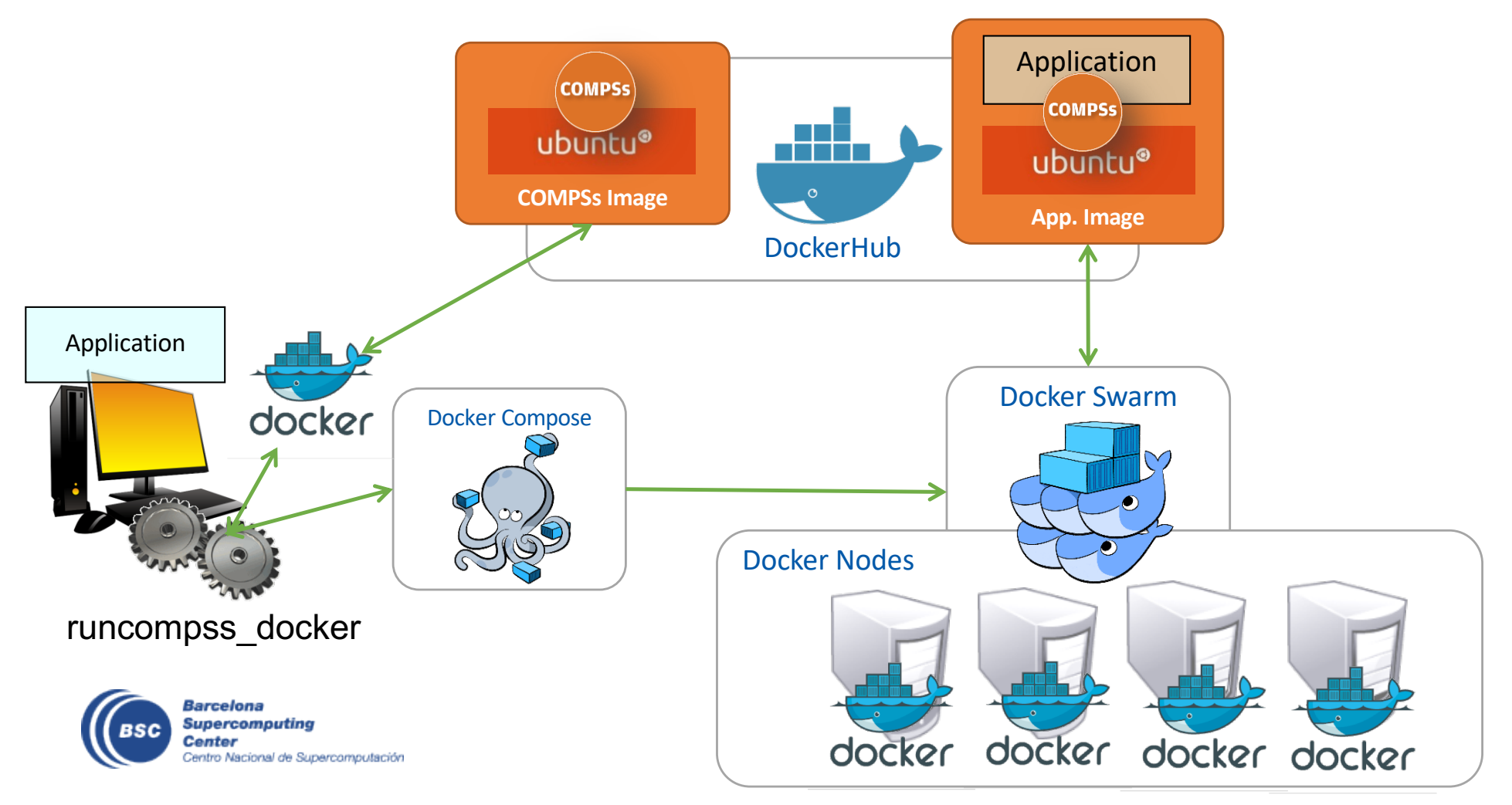

## COMPSs@Singularity

• Execute applications from a container image in HPC cluster

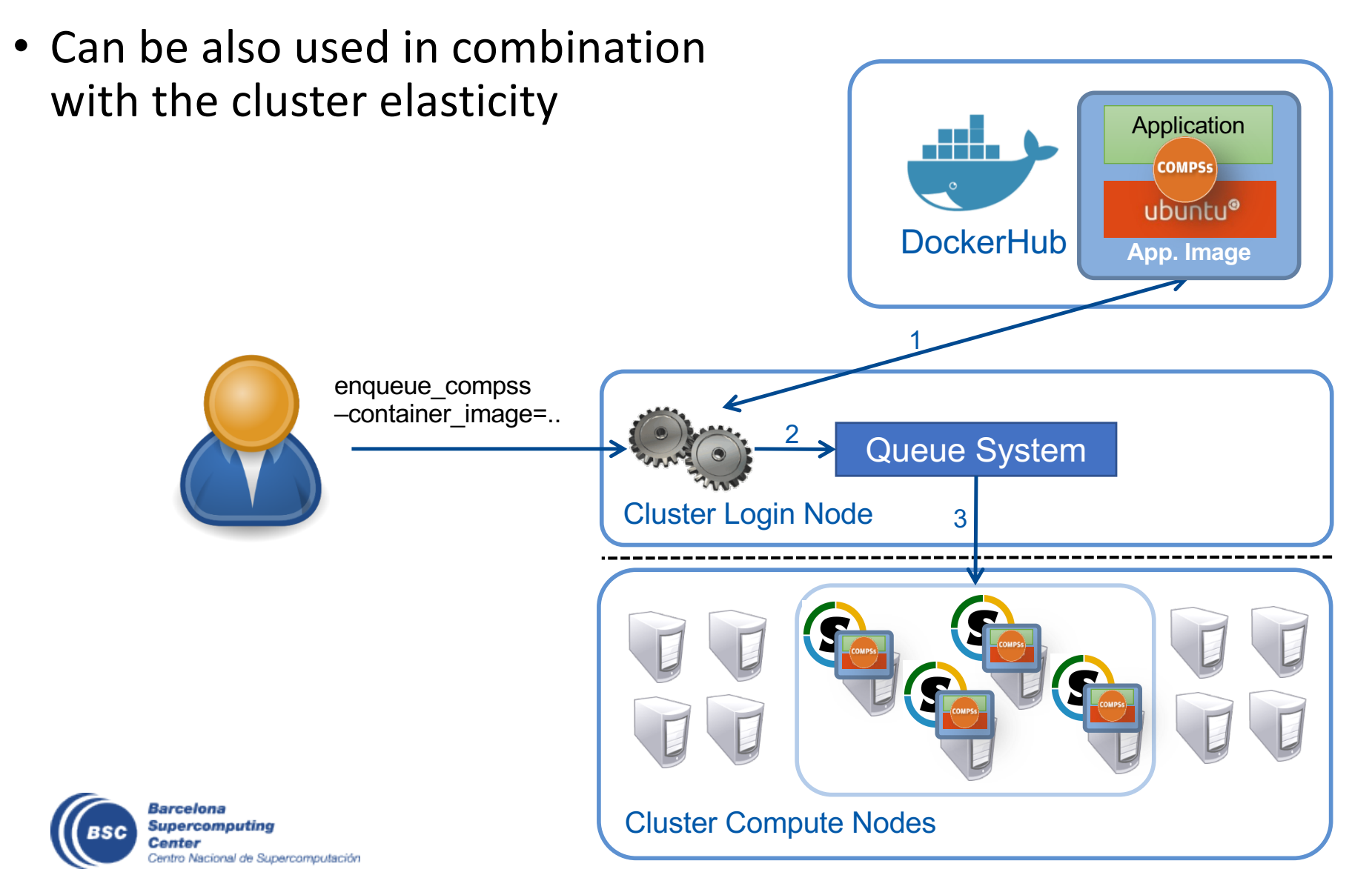

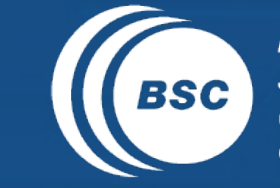

 $\begin{array}{ll} \texttt{EXCELENCIA} \\ \texttt{SEVERO} \\ \texttt{OCHOA} \end{array}$ **Barcelona**<br> **Supercomputing**<br> **Center**<br>
Centro Nacional de Supercomputación

 $\bullet$ 

#### dislib

## dislib

• dislib: Collection of machine learning algorithms developed on top of PyCOMPSs

第川||

- Unified interface, inspired in scikit-learn (fit-predict)
- Unified data acquisition methods and using an independent distributed data representation
- Parallelism transparent to the user PyCOMPSs parallelism hidden
- Open source, available to the community

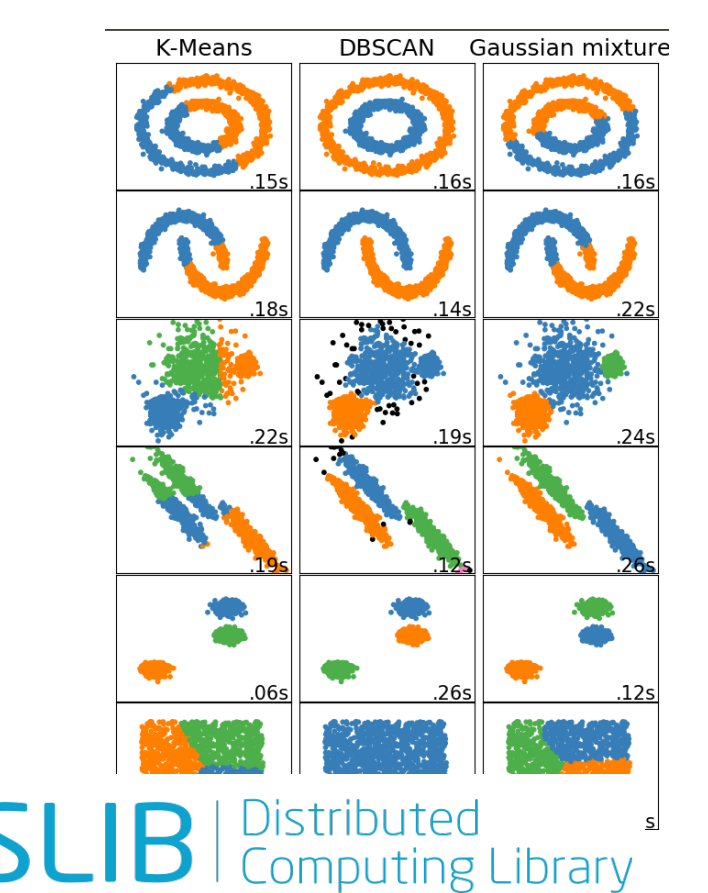

**dislib.bsc.es**

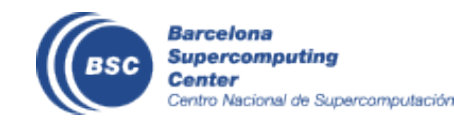

## dislib library

#### dislib

from dislib.cluster import KMeans from dislib.data import load txt file

file =  $"$  /my input file.csv"

```
dataset = load txt file(file, 10, 780)
```
 $kmeans = KMeans()$ kmeans.fit(dataset)  $centers = kmeans.centers$ 

#### scikit-learn

```
from sklearn.cluster import KMeans
import numpy as np
```
file =  $-\frac{1}{2}$  =  $\frac{1}{2}$  =  $\frac{1}{2}$ 

 $arr = np.load.txt(file, delimiter=","')$ 

 $kmeans = KMean()$ kmeans.fit(arr)  $centers = kmeans.centers$ 

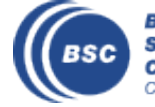

**Supercomputing** 

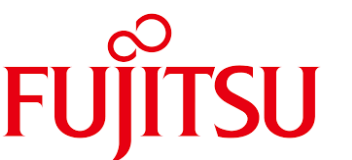

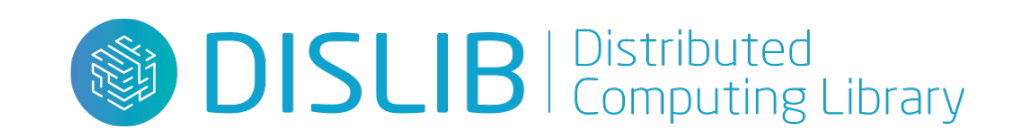

## Comparison with DASK and MLib

• Gaussian mixtures (execution time) – 100 features, 50 components

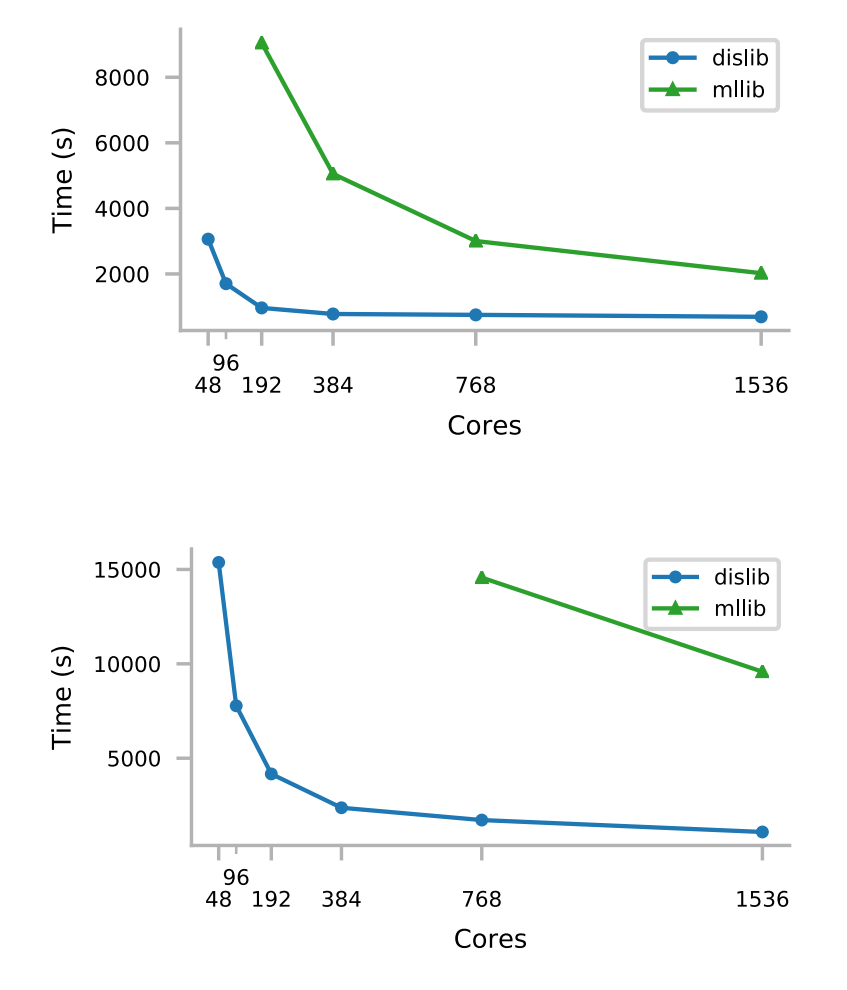

**Barcelona Supercomputing Center** Centro Nacional de Supercomputación 100 million samples

500 million samples

## Comparison with DASK and MLib

• K-means (execution time) –

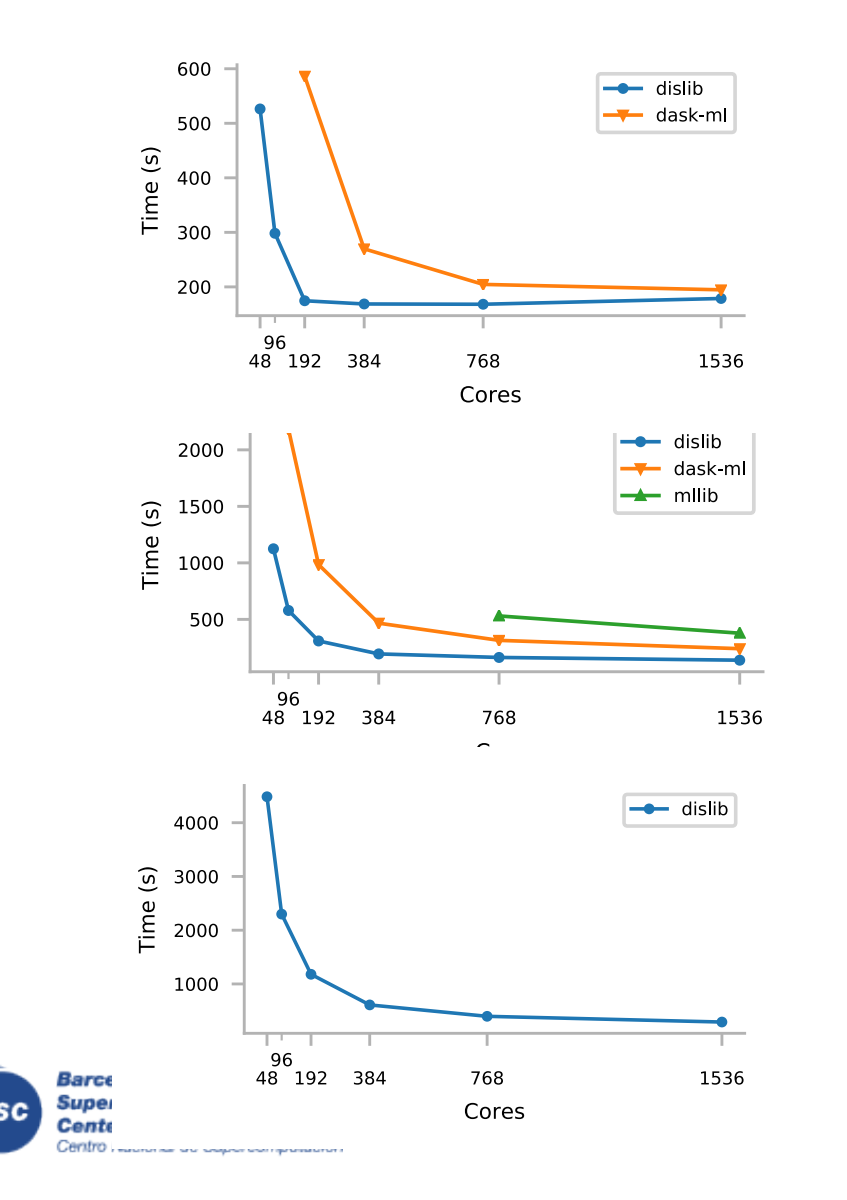

1 billion samples with low granularity (50 features and 50 clusters)

500 million samples with high granularity (100 features and 500 clusters)

2 billion samples with high granularity (100 features and 500 clusters)

# Looking for objects in the sky with dislib

- Gaia satellite data: Sample scientific application:
	- Looking for open clusters in the sky with DBSCAN clustering
	- Subset of astrometric data from 2.5 million stars
		- Total data is  $10^9$  stars
	- Execution of 6,145 DBSCANs in parallel

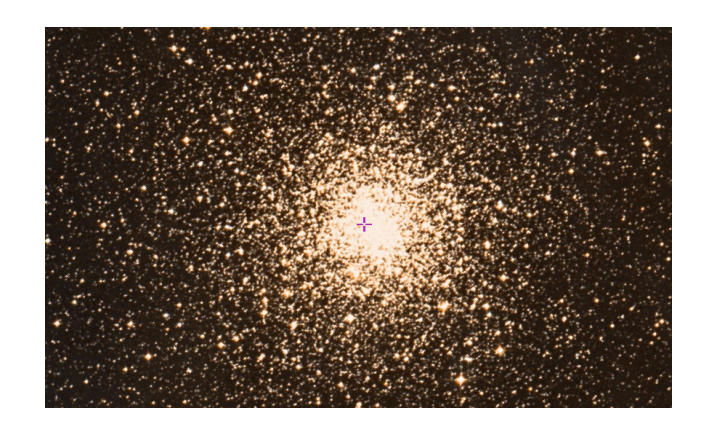

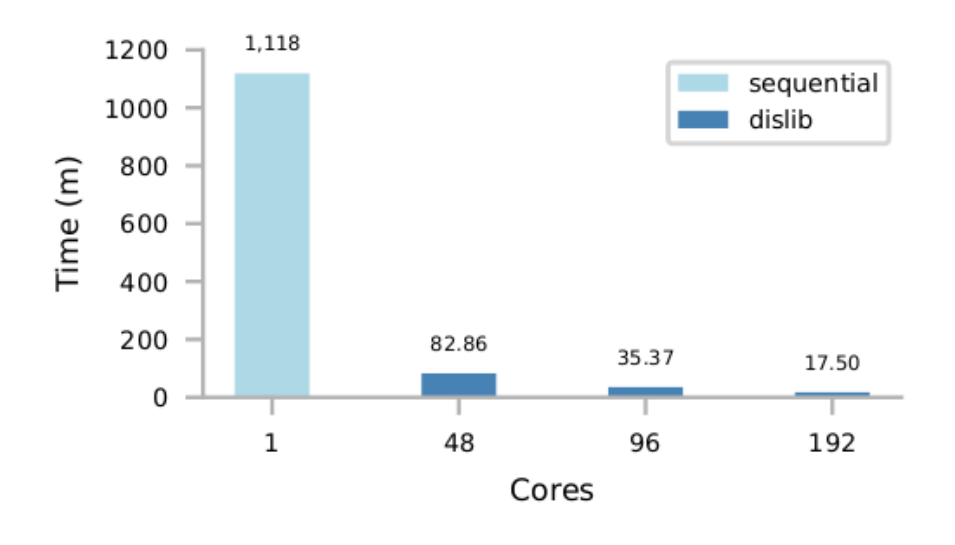

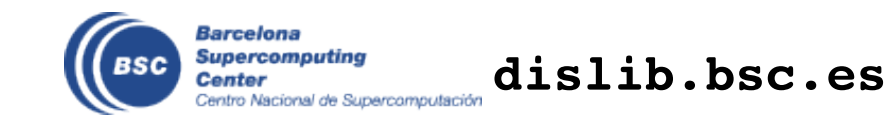

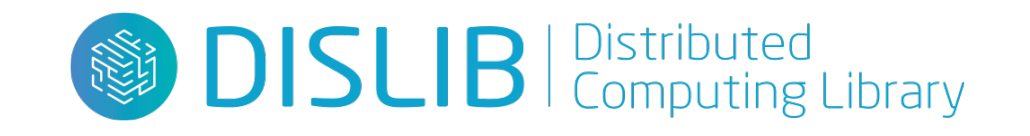

## Demo dislib

• Jupyter notebook

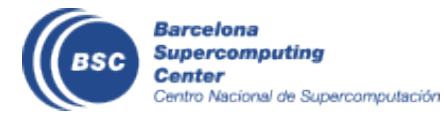

## We are hiring!

#### **COMPSs runtime developer - Junior developer (RE1)**

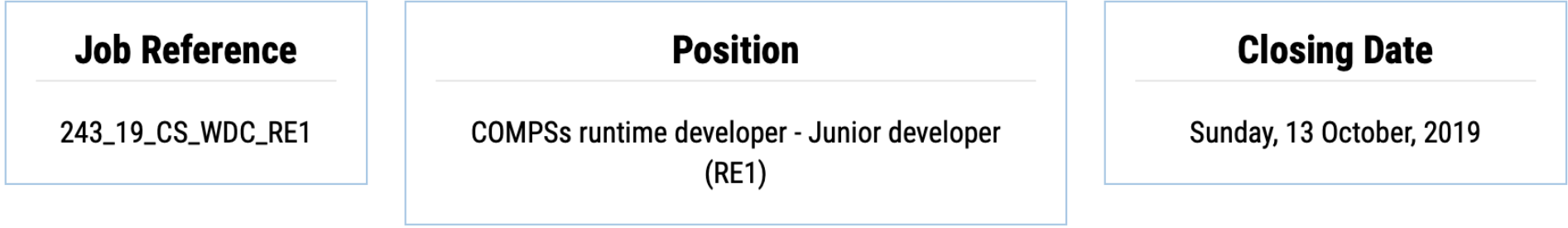

Reference: 243\_19\_CS\_WDC\_RE1 Job title: COMPSs runtime developer - Junior developer (RE1)

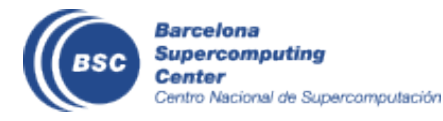

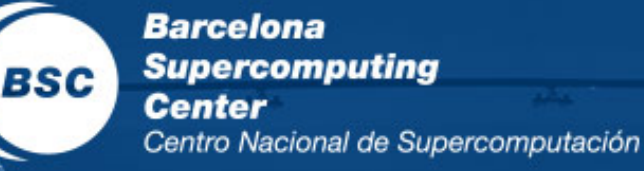

**EXCELENCIA** SEVERO<br>OCHOA

# THANK YOU!

## support-compss@bsc.es

www.bsc.es